# VL-BUS TRUE GREEN **MAIN BOARD USER'S MANUAL**

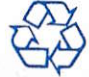

AV7542 V1.0

## 4V7542

## GREEN MAIN BOARD

VER 1.0

AV7542Mainboard Quick Reference

Ver. : 1.0

DATE: 07-20-1994

## **Trademarks**

IBM is a registered trademark of International Business Machines. INTEL and 80486 are registered trademark of INTEL Corporation AMI is a registered trademark of American Megatrends Inc. VESAVL-Bus is a registered trademark of Video Electronics Standard Association. All Rights Reserved 1994 March, 1994

## INTRODUCTION

The 486 motherboard is based on a 486 CPU and is ideal for building system that meet the requirements of current and future software applications, GUIs and operating systems.

## Table of Contents

 $\sim$ 

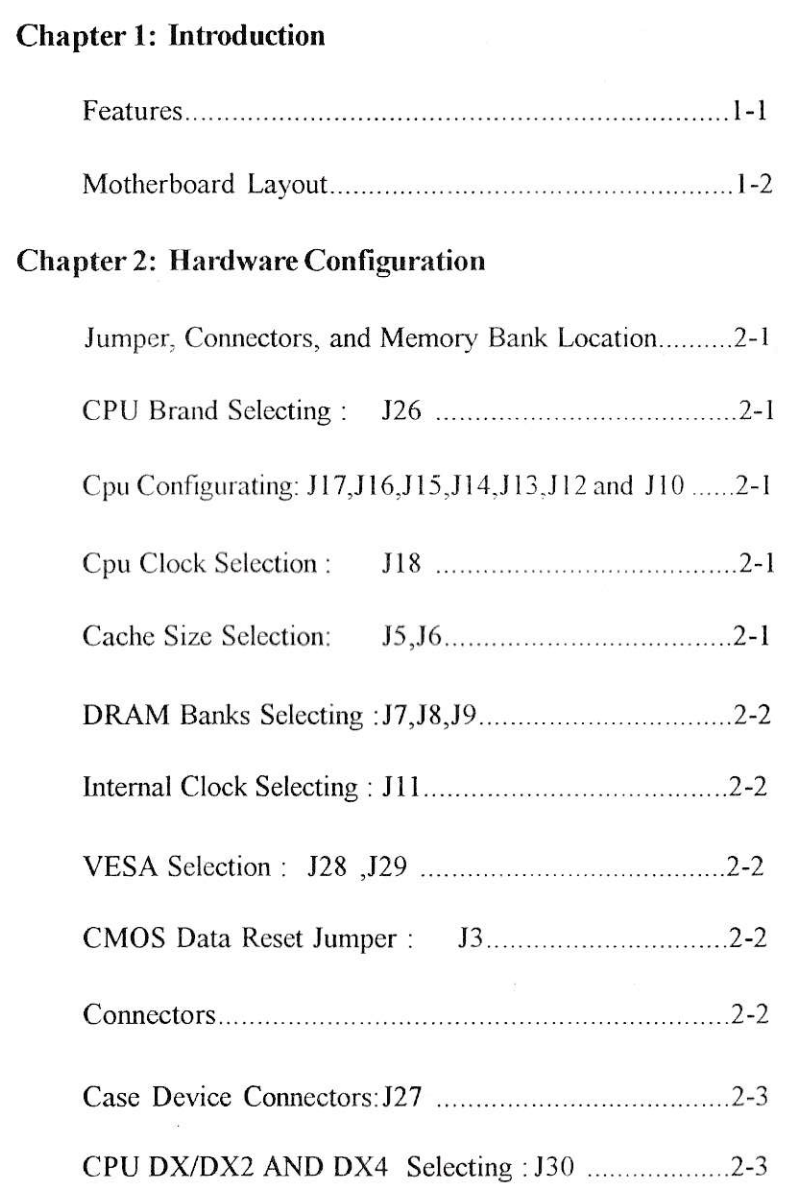

 $\widetilde{\mathcal{H}}$ 

 $\ddot{\mathbf{u}}$ 

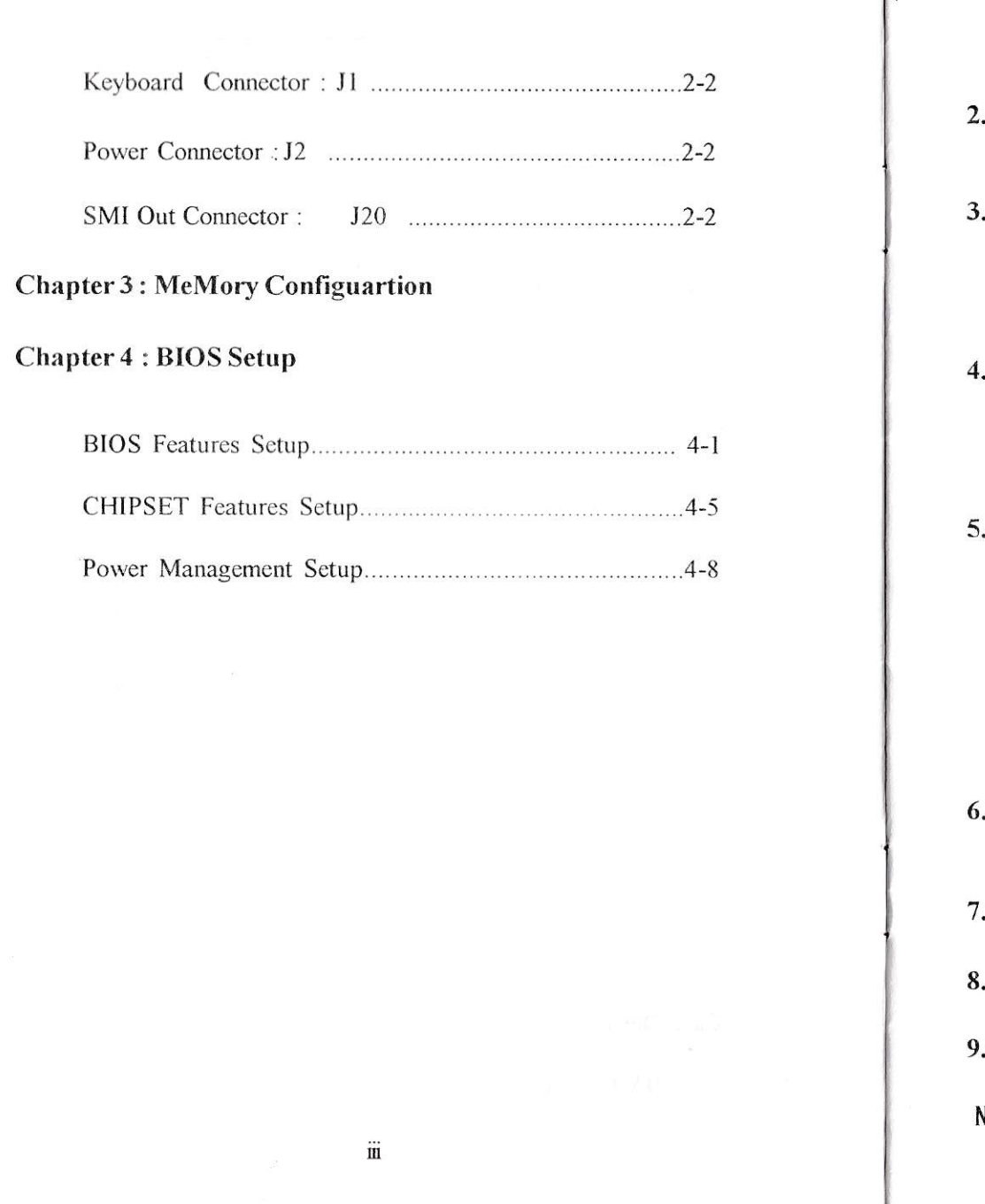

 $\mathbf{m}$ 

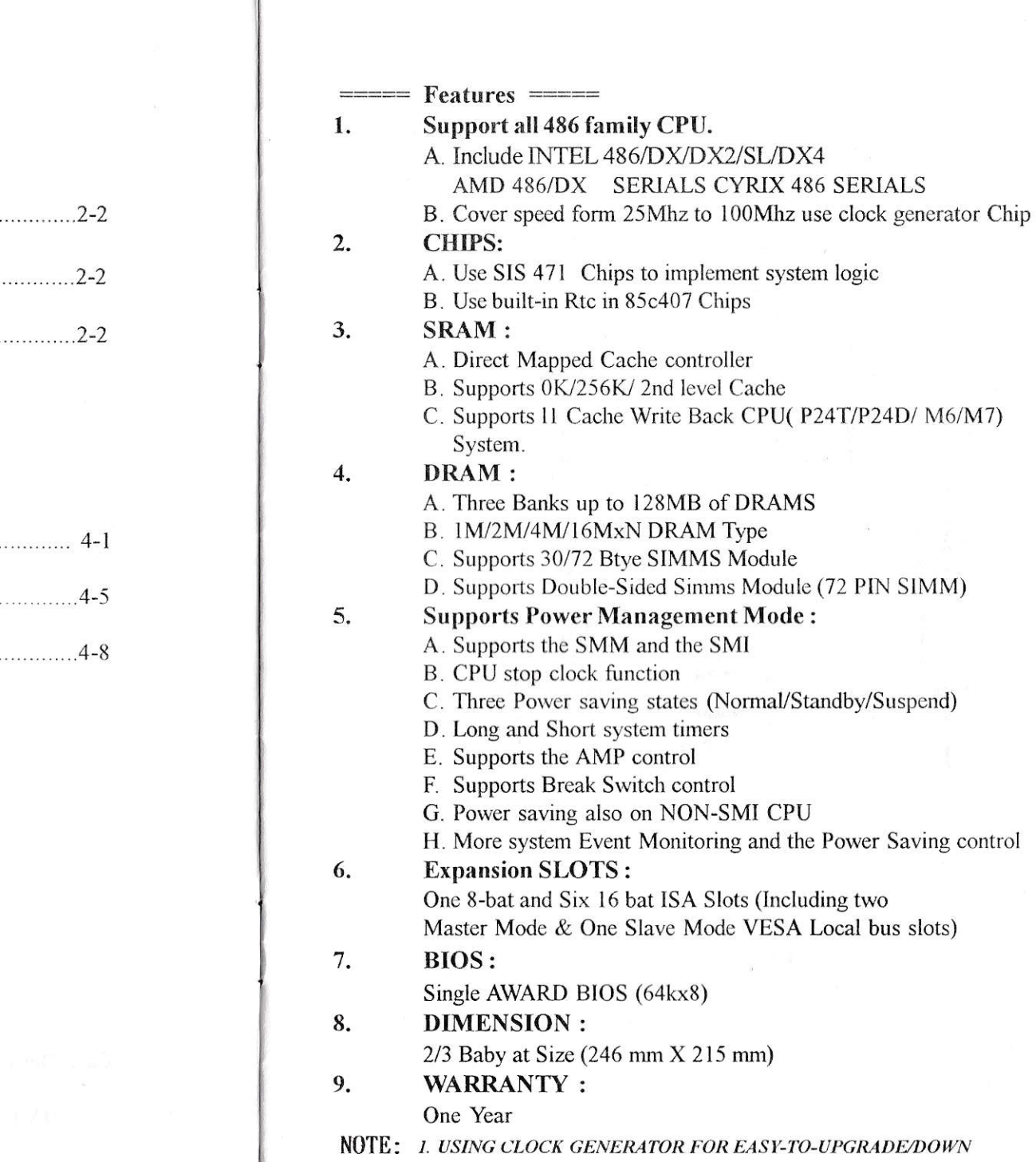

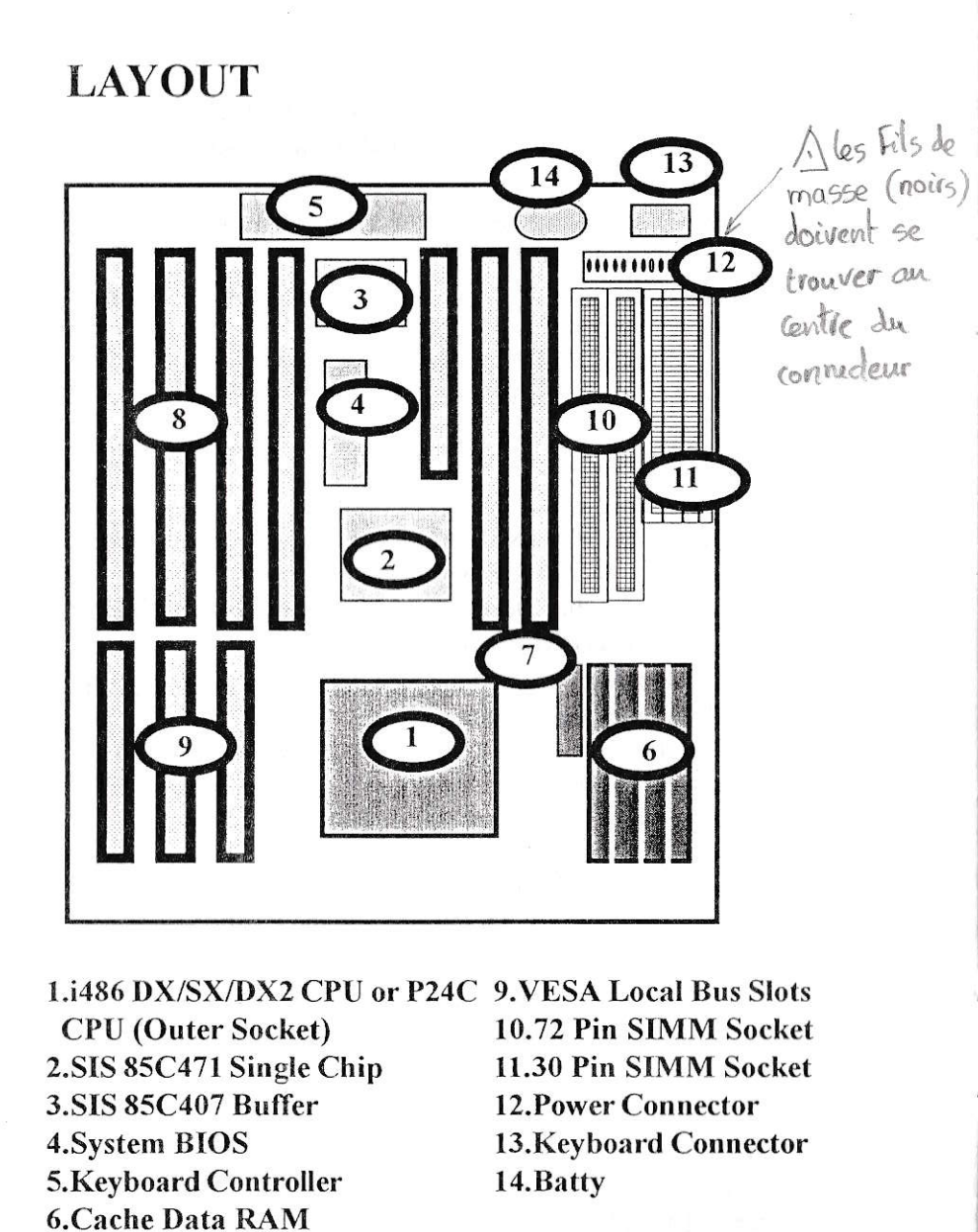

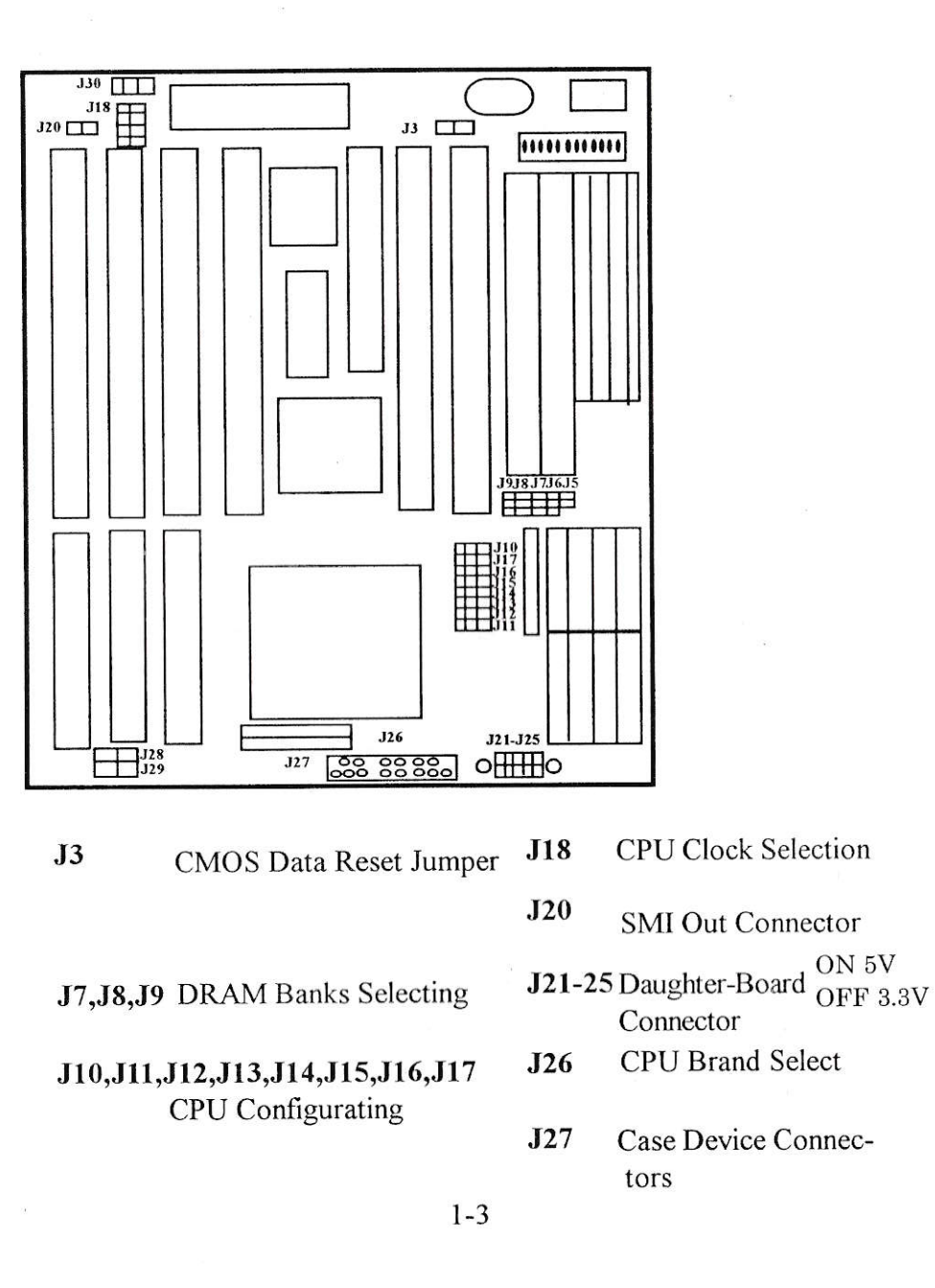

7. Cache Tag RAM

8.ISA slots

## HARDWARE CONFIGURATION

CPU Brand selecting: J26

Install the J26 (RP) for the defferent CPU Brand Pin1 INTEL or AMD Pin2 CYRIX

## CPU CONFIGURAING : J17,16,15,14,13,12 AND J10

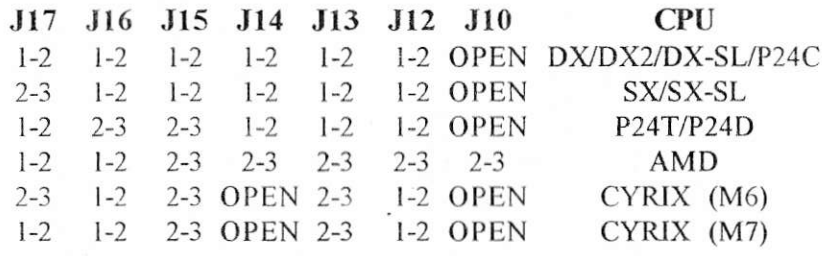

## CPU Clock Selection (For MX8315 clock generator) : J18

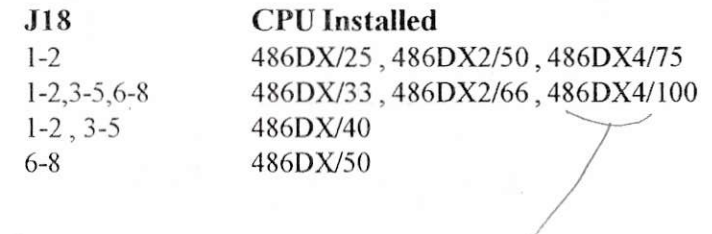

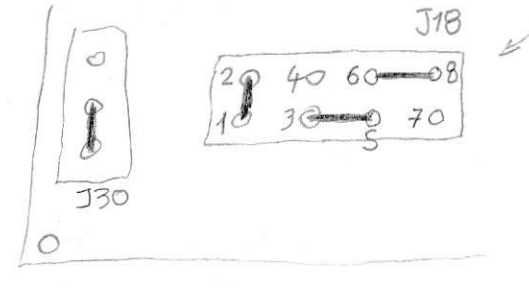

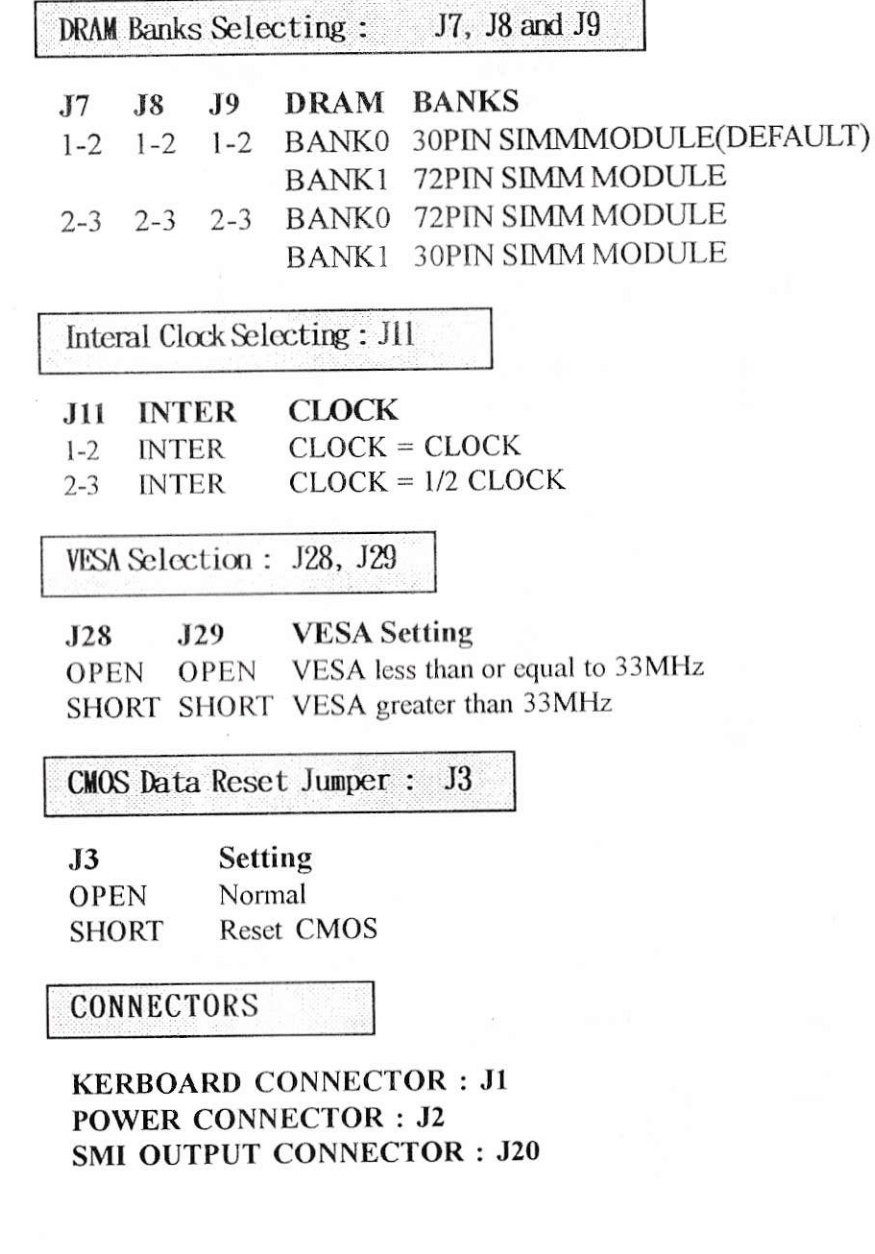

**POST** 

## Case Device Connectors: J27

The connector J27 attaches various case-mounted devices to the motherboard as in the diagram below. Refer to the following page for connector pin descriptions.

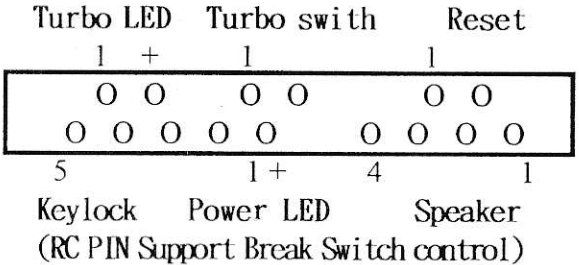

## **Cache Requirements**

You need 20ns SRAM for Tag and 15ns Data. **BANK 1 BANK 0** Tag  $U3 - U6$ U10 - U13 U7  $32K8 \times 4$ 32K8 x4 256K 16k8x1 or 32k8x1 512K  $128K8 \times 4$  Empty 32k8x1

## **CPU** Speed

You can switch the CPU speed between full speed and slow speed with the following commands:

 $\langle$ Alt> +  $\langle$ Ctrl> +  $\langle$  > Slow speed

 $\langle$ Alt> +  $\langle$ Ctrl> +  $\langle$ +> Full speed

Normally you should use the full speed mode. In the above commands, you should use the plus $(+)$  and minus $(-)$  keys on the numeric keypad.

#### CPU DX/DX2 and DX4 Setting: **J30**

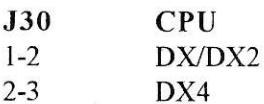

## **Memory Configuration**

The mother borad supports three banks single-sided 1MB, 4MB, 16MB, and 64MB double-sided 2MB, 8MB, 32MB, fast-page-mode DRAM modules. The motherboard requires DRAM of at least 80ns RAS\* access time.

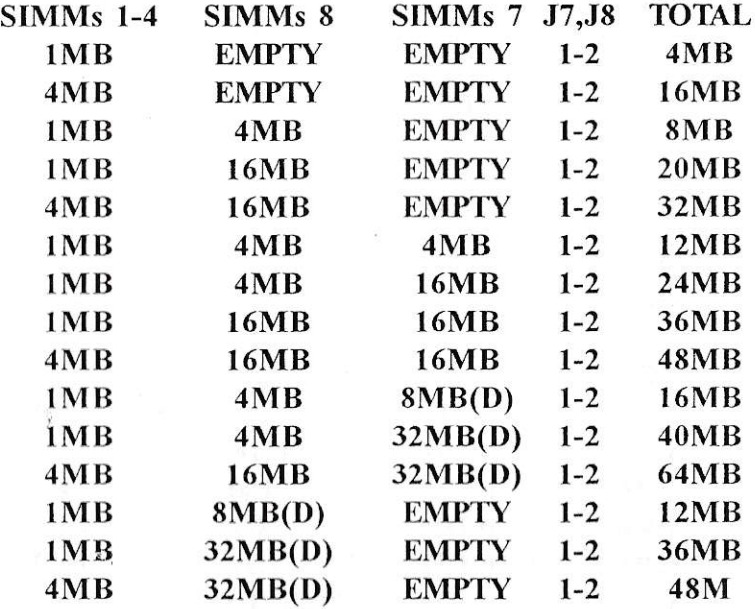

(D) = double sided DRAM, all others are single sided DRAM.

\* As the 30&72 pin module are installed Simultaneously, the J5 and J6 MUST BE set for pin 1-2 short.

## 30-PIN SIMMs

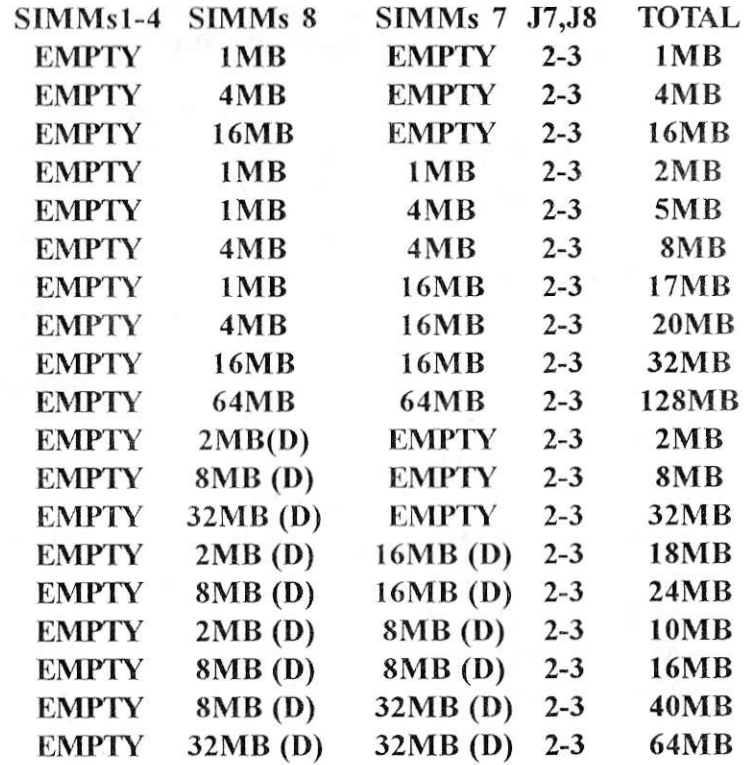

72-PIN SIMMs

There are SIX DRAM sockets (SIMMS 1-4, SIMMs 7 and SIMMs 8) FOR 3 DRAM banks. Please refer to above table to setup your DRAM configuration.

## **BIOS Setup**

Software setup is accomplished via Basic Input-Output System (BIOS) programming. You set up the BIOS program to tell the operating system what devices are connected to the motherboard.

 $\equiv$  = AWARD BIOS Setup = = = = = =  $\equiv$ 

The BIOS setup program provided with the main board is the **AWARD BIOS** 

1. Turn on or reboot the system. After a series of diagnostic check, the following message appears:

"Hit <DEL> if you want to run SETUP"

3. Press <ESC> at anytime to return to the Main Menu.

4. In the Main Menu, choose SAVE & EXIT SETUP to save your change and reboot the system. Choosing

## "EXIT WITHOUT SAVING"

ignores your changes and exits the program.

<sup>2.</sup> Choose an option and press <Enter>. Modify the system parameter to reflect the option installed in the system. (See the following sections for more information.)

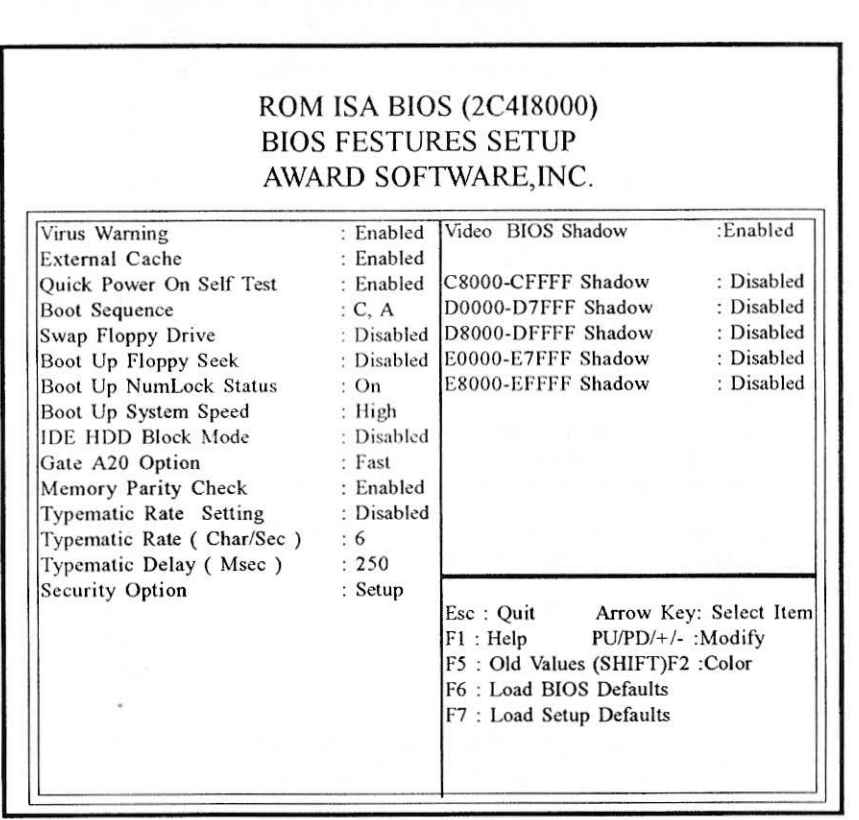

=== BIOS FEATURES SETUP =====

The following explains the options for each entry, and in the default settings (Setup Defaults) for this screen.

### **Virus Protection**

The Virus Warning default setting is "Enabled". When enabled, this feature protects the boot sector and partition table of your hard disk. Any attempt to write to them will halt the system and cause a warning message to appear. If this happens, you can either allow the operation to continue, or stop it to use an anti-virus on a virus-free, bootable, floppy disk to reboot and investigate your system.

## **Cache Control**

The CPU Internal Cache default setting is "Enabled". This setting enables the internal CPU cache. Turning the cache off will slow down the system. The BIOS default settings will disable it. Leave it enabled unless you are troubleshooting a problem.

The External Cache default setting is "Enabled". This setting enables the secondary cache. Leave it enabled unless you are troubleshooting a problem.

## **Boot Up Features**

The Quick Power On Self Test default setting is "Enabled". If enabled, this will speed up the Power On Self Test (POST), by skipping some items that are normally checked during the POST. Once your system is functioning normally, you can use this feature to speed the boot up process.

The Boot Sequence default setting is "C:, A:", the other option is "A:, C:". The setting determines where the computer looks first for an operating system, the hard disk or the floppy drive.

The Swap Floppy Drive default setting is "Disabled". When enabled, the BIOS will see the hardware Drive A: as Drive B: and hardware Drive B: as Drive A:. You can use this feature to boot from different size disks.

The Boot Up Floppy Seek default setting is "Disable". When enabled, the BIOS will check whether there is a 360KB floppy disk drive installed. Don't change the default setting, unless your system has a 360KB floppy disk drive.

Boot Up NumLock Status is a convenience feature. When the computer boots, this setting defines which function, the numeric values, or the cursor controls, will function on the numeric keypad of IBM-compatible keyboards. The extended keyboards supplied with most compatible system have separate cursor control key. It is there-fore unnecessary to use the numeric keypad to control the cursor. The default setting is " ON ".

Boot Up System Speed is a convenience feature. When the computer boots, this setting sets the CPU speed. The default setting is" High ".

The IDE HDD Block Mode default setting is "Disabled" This feature enhances hard disk performance by making multi-sector transfers instead of onc sector per transfer. Most IDE drives, except very earlydesigns, can use this feature.

The Gate A20 Option default setting is "Fast". This is the optimum setting for this motherboard.

## Keyboard Interface

The Typematic Rate Setting default setting is "Disabled". If enablcd, you can set the typematic controls that follow.

The Typematic Rate ( Char /Sec ) controls the speed at which the system registers repeated keystrokes. The choices range from "6 to 30" characters per second (default is 6).

The Typematic Delay (Msec) controls the time between the disply of the first and second characters. There are four delay rate choices: "250ms, 500ms, 750ms, and 1000ms". (default is 250ms).

The Security Option controls the password Setting in the main screen. The default setting is Setup. This will allow the system to boot, and usc thc password only to protect the Setup Utility configurationsetting from being tampered with. The other setting, "System", uses the Password feature every time you boot up. You create a password by using the " HANGE PASSWORD " command from the main screen, as explained later in this section.

### Shadow Control

The default setting for the Video BIOS Shadow is "Enabled". This copies the video display card BIOS into systcm DRAM to inrproveperformance.

The next three lines, "C8000-CFFFF Shadow to E8000-EFFFF Shadow " are for shadow other expansion card ROMs. The default setting for these areas is "Disabled". If you have other expansion card with ROMs on them, you will need to knoew which specific addresses the ROMs using to shadow them. If you don't know, and cannot find out, you can enable all of the ROM shadow settings. This ensures that any ROMs present will be shadowed. It will also reduce the memory availablc by betrvecn 640K8 and l024KB.

After you have made your selections in the BIOS FEATURES SETUP press the <Esc> key to go back to the main screen. The next item is CHIPSET FEATURES SETUP,

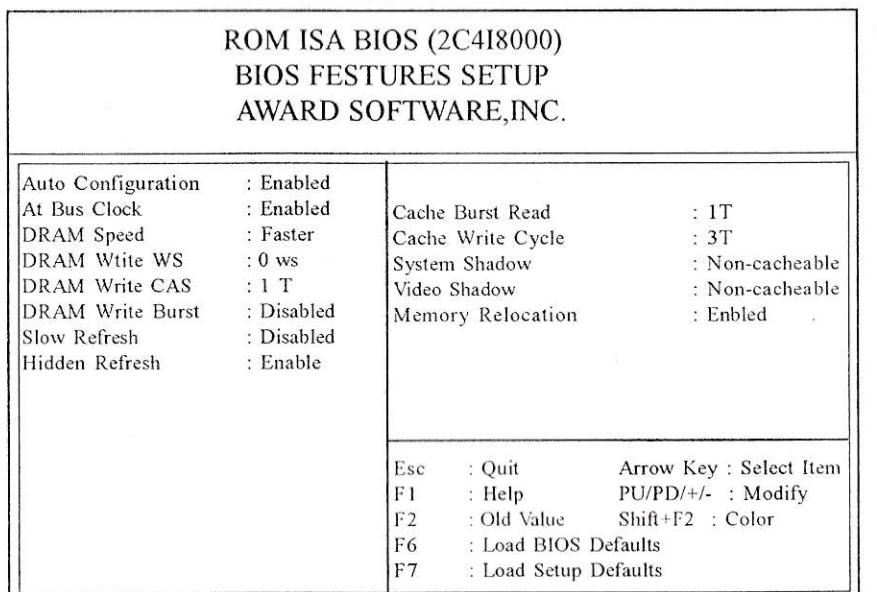

The Auto-Configuration default is "Enabled". This item auto-matically configures the Advanced Chipset settings.

The AT Bus Clock default is CPU dependent. This setting is controled by the "Auto configuration" Function.

**DRAM Setting and Write Controls** 

The RAM Speed default is controled by the " AUTO Configuration " Function.

The RAM Write WS default is controled by the " AUTO Configuration " Function.

The DRAM Write CAS default is controled by the " AUTO Configuration " Function Setting.

The DRAM Write Burst default is " Disabled ". This is the optimum setting for this mainboard.

The Slow Refresh default is " Disabled ". This is the optimum setting for this mainboard.

The Hidden Refresh default is "Enabled". This is the optimum setting for this mainboard.

**Cache Control** 

 $\ddot{\phantom{a}}$ 

The Internal Cache WB/WT default is Write-Thru. This is standard for most i486 CPU caches. P24D, P24D, CYRIX M6/M7/ DX2 CPUs can also use the "*Write-Back*" cache scheme.

The Cache Burst Read default is CPU dependent. This is controled by the "  $AUTO$  Configuration " setting.

The Cache Write Cycle default is CPU dependent. This is controled by the " $AUTO$  Configuration" setting.

The System Shadow and Video Shadow default setting are " Non-cacheable". These setting prevent the system and video BIOSes from being cached.

The Memory Relocation choose Enabled or Disabled. This option adds a few segments of 64KB size to memory above the IM boundary when Enabled. The remapped memory size is related closely to the **SHADOW RAM** function

## $\equiv$  ==== POWER MANAGEMENT SETUP =====

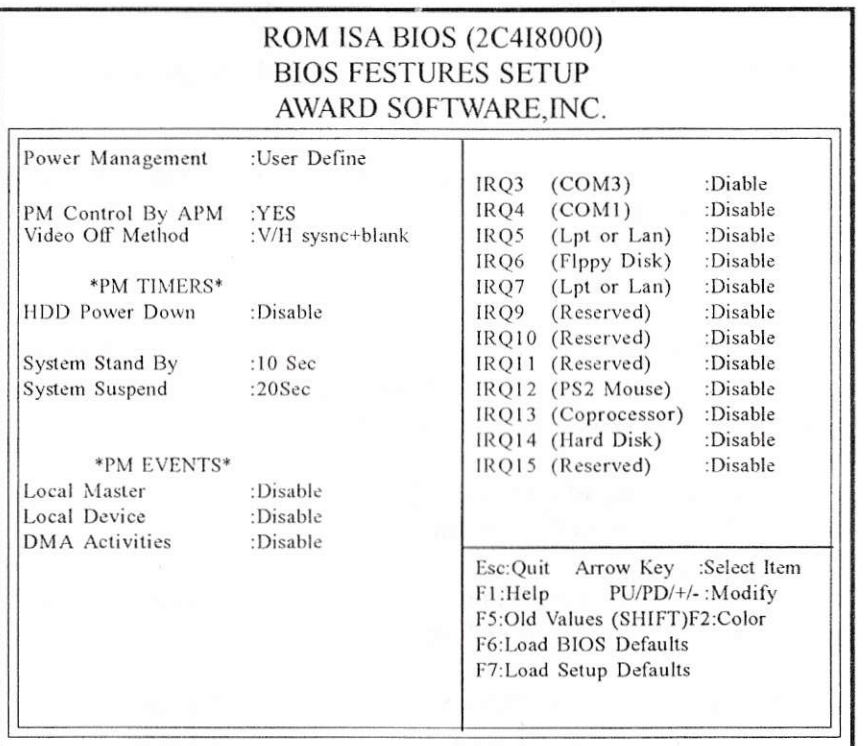

The settings on this screen are for the power management setup. They control the mainboard Green features. The video features of this setup work with Green monitors. They alos work with Non-green monitors using a Green power suppely connected to the SMI OUT pins, J20 IF you are using an DX CPU, then functions on this screen will work, but not stop CPU clock.

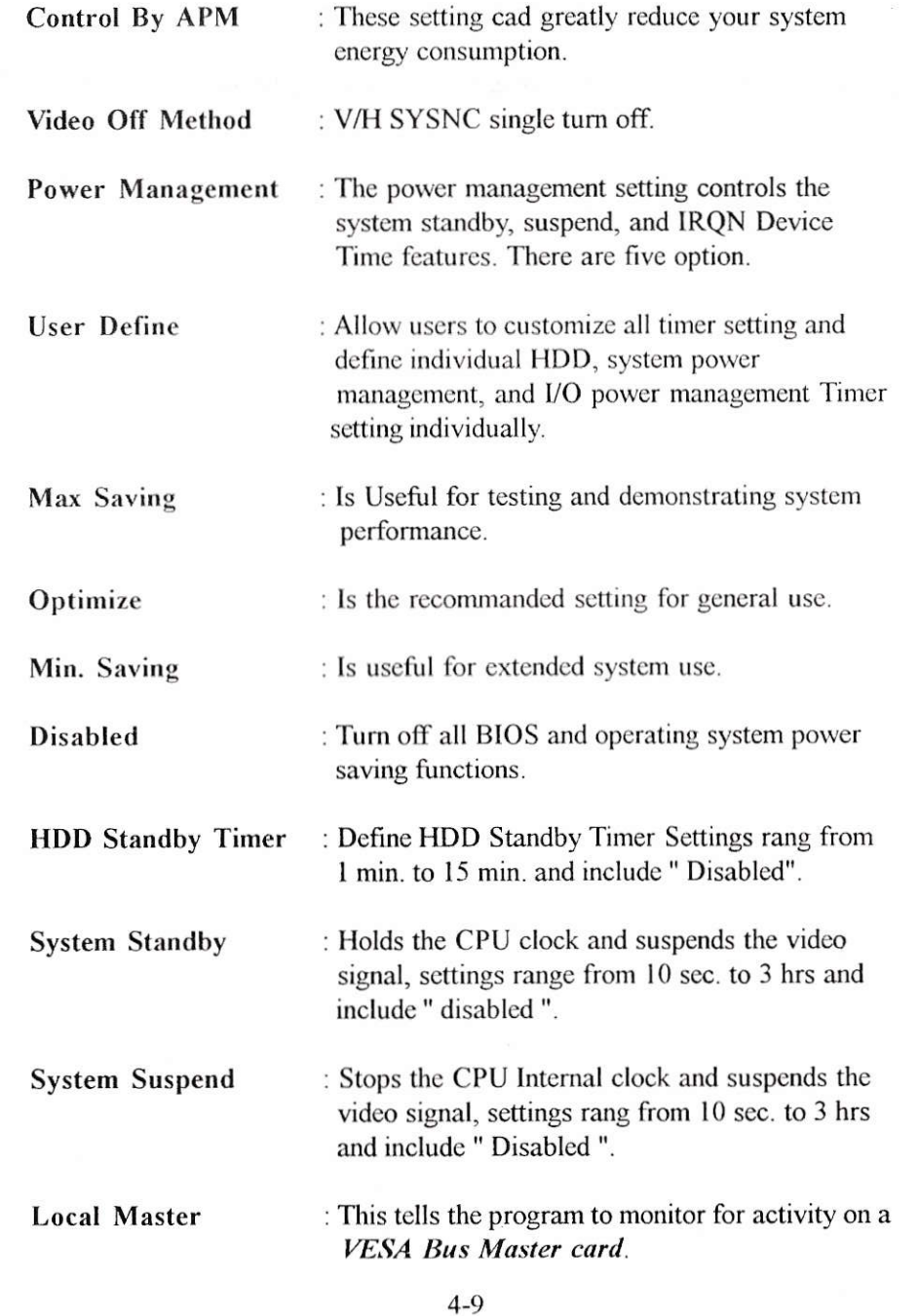

**Local Device** 

: This is the program to monitor for activity on a *VESA Bus Slave card*.

: This is the optimum setting for the mainboard. **DMA** Activity